# Accessing Data at the IRIS DMC

Dr. Mary Templeton
IRIS Data Management Center

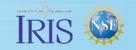

## IRIS DS Mission Statement

"To provide reliable and efficient access to high quality seismological and related geophysical data, generated by IRIS and its domestic and international partners, and to enable all parties interested in using these data to do so in a straightforward and efficient manner."

Marinal properties and the second of the second of the sec

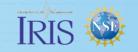

## Types of Data Access

- Streaming of real-time data
- Asynchronous (batch) requests
  - Continuous time series Event-oriented time series
  - Metadata
- Web service requests
  - Continuous time series
  - Metadata

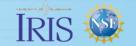

# Giving credit for data

www.fdsn.org/citation/

**GSN** / IRIS Global Seismographic Network (including H2, IC, II, IU, MS)

Global Seismographic Network is a cooperative scientific facility operated jointly by the Incorporated Research Institutions for Seismology (IRIS), the United States Geological Survey (USGS), and the National Science Foundation (NSF).

Military Maring Maring

http://www.iris.edu/hq/programs/gsn

H2 / Hawaii-2 Observatory Seismic System (H2O)
University of Hawaii

Duennebier, F.K., David W. Harris, James Jolly, James Babinec, David Copson, Kurt Stiffel, The Hawaii-2 Observatory Seismic System, IEEE Jnl. Ocean Engineering, V 27, # 2, pp 212-217, Apr 2002

HK / Hona Kona Observatory

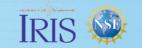

## Real-time data flow to the DMC archive

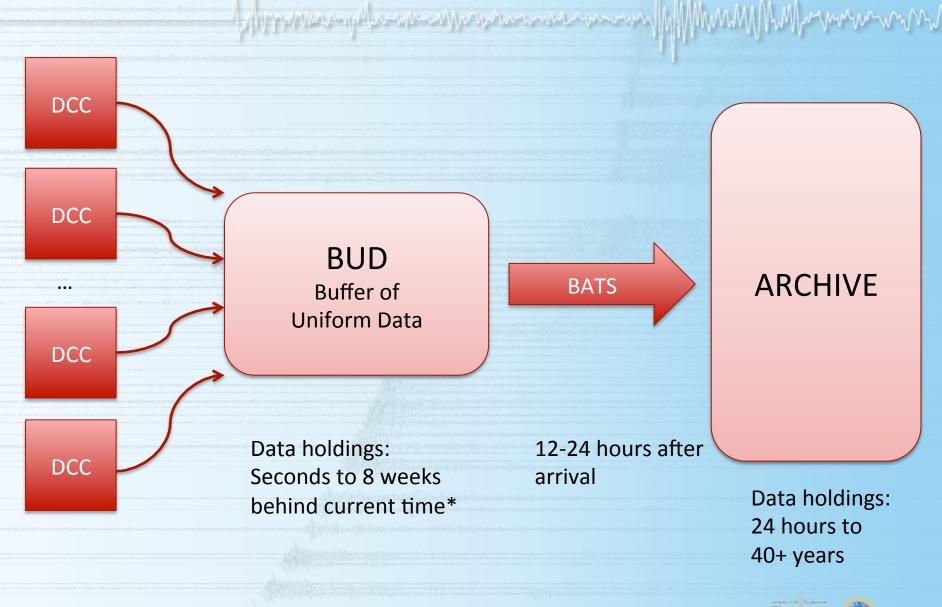

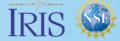

## Streaming Real-Time Data from IRIS DMC

- What real-time data are available?
   To view all currently available real-time stations:
  - http://www.iris.edu/mda/\_REALTIME (list)
  - http://www.iris.edu/gmap/\_REALTIME (map)

Currently 2917 stations (On May 21, 2015) and >32,000 chans

- How can I stream this data?
  - SeedLink server, publically accessible
     Host: rtserve.iris.washington.edu
     Port: 18000
  - All open data in the BUD is available via SeedLink with minimal added latency.

Median latency: 40 Hz => 12 seconds, 1 Hz => 160 seconds

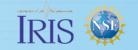

# SeedLink export data flow

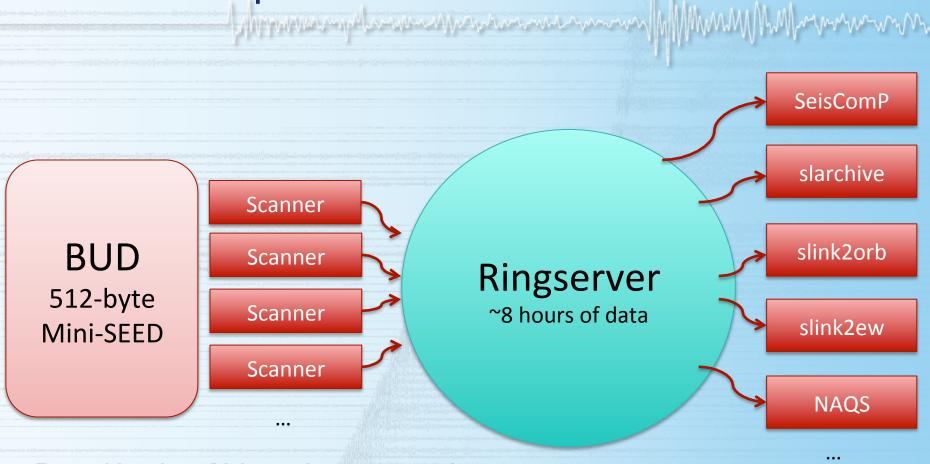

Data older than 48 hours is not scanned.

Users are welcome to any data available via the server as long as client actions do not inhibit our capability to deliver data to other users.

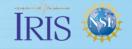

## IRIS Supported SeedLink clients:

http://ds.iris.edu/ds/nodes/dmc/services/seedlink/

## Available Software

The following software is available from the DMC at http://www.iris.edu/pub/programs/SeedLink/. For details about each individual software package, please visit the software pages, or click the package name link below:

- libslink A SeedLink client library written in C.
- slink2orb SeedLink to Antelope ORB client (licensed Antelope libraries are required).
- slink2ew SeedLink to Earthworm client. Windows binaries available. The most recent release of slink2ew is in the Earthworm source code repository.
- slarchive A SeedLink client that writes all received data to the local disk in user defined directory and file structures.
- slinktool Command line SeedLink client useful for data stream inspection and server testing.
- ewexport\_plugin An Earthworm export process plugin (data source) for a seedlink server.
- orbplugin An Antelope ORB plugin (data source) for a seedlink server (licensed Antelope libraries are required).

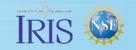

## Asynchronous Requests: BREQ\_FAST

Accesses data in both the real-time buffer and permanent archive

- You can send the request when you're away from your computer or on a slow internet connection
- You can pick up your requested data using ftp or http at your convenience
- Returns metadata (dataless SEED), miniSEED, full SEED and more

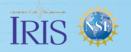

## BREQ\_FAST

via

## SeismiQuery

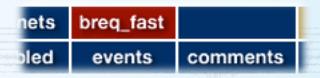

Start here:

http://ds.iris.edu/sq

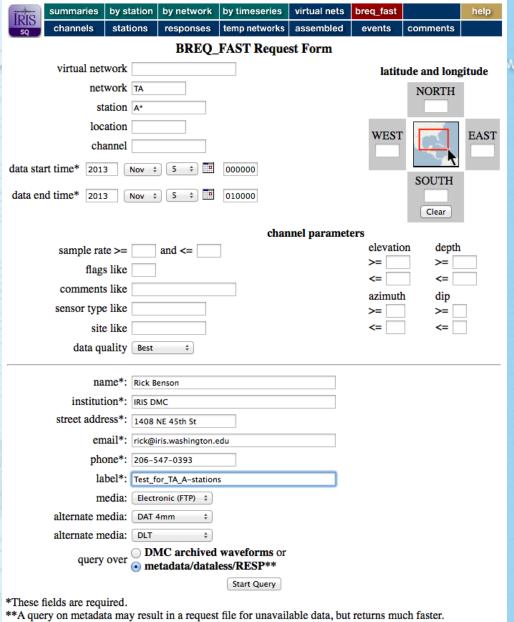

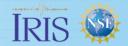

## BREQ\_FAST

via

## SeismiQuery

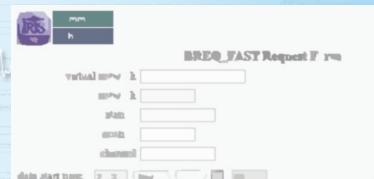

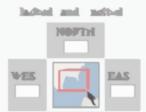

#### **BREQ\_FAST Request Form** virtual network latitude and longitude network TA NORTH station A\* location WEST **EAST** channel data start time\* 2013 000000 Jun SOUTH data end time\* 2013 24 ‡ 010000 Jun 🛊 Clear channel parameters elevation depth and <= sample rate >= >= >= flags like <= comments like azimuth dip sensor type like site like <= data quality Best

# BREQ\_FAST via SeismiQuery

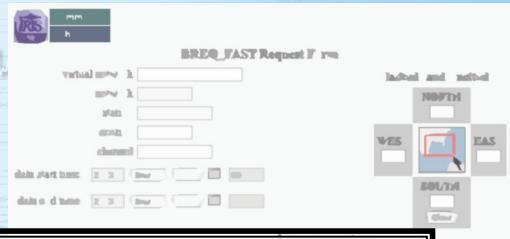

|                                                        |                                                                                   | 40.000 |
|--------------------------------------------------------|-----------------------------------------------------------------------------------|--------|
| name*:                                                 | Rick Benson                                                                       | >      |
| institution*:                                          |                                                                                   | -      |
| street address*:                                       | 1408 NE 45th St                                                                   | >      |
| email*:                                                | rick@iris.washington.edu                                                          |        |
| phone*:                                                | 206-547-0393                                                                      |        |
| label*:                                                | Test_for_TA_A-stations                                                            |        |
| media:                                                 |                                                                                   |        |
| alternate media:                                       | DAT 4mm \$                                                                        |        |
| alternate media:                                       | DLT \$                                                                            |        |
| query over                                             | <ul> <li>DMC archived waveforms or</li> <li>● metadata/dataless/RESP**</li> </ul> |        |
|                                                        | Start Query                                                                       |        |
| *These fields are required.  **A query on metadata may | y result in a request file for unavailable data, but returns much faster.         |        |

## BREQ\_FAST via SeismiQuery

Results in a new popup window:

### **Notice**

If this query takes more than 5 minutes, you may wish to hit the STOP button on this browser window, further restrict your query, and resubmit the query.

```
Make Map of Stations

full SEED

dataless SEED

mini SEED

sync file

RESP file
```

Found metadata for 3 stations and 137 channels.

email request to myself

```
.NAME Rick Benson
.INST IRIS DMC
.ADDRESS 1408 NE 45th St
.EMAIL rick@iris.washington.edu
.PHONE 206-547-0393
.FAX YOUR_FAX
.ALTERNATE MEDIA: DAT
.ALTERNATE MEDIA: DLT3
.LABEL Test_for_TA_A-stations
.FROM SQ
.OUALITY B
A04D TA 2013 11 05 00 00 00.0000 2013 11 05 01 00 00.9999 1 ACE (View in MDA)
A04D TA 2013 11 05 00 00 00.0000 2013 11 05 01 00 00.9999 1 BDF EP (View in MDA)
A04D TA 2013 11 05 00 00 00.0000 2013 11 05 01 00 00.9999 1 BDO EP (View in MDA)
A04D TA 2013 11 05 00 00 00.0000 2013 11 05 01 00 00.9999 1 BHE (View in MDA)
A04D TA 2013 11 05 00 00 00.0000 2013 11 05 01 00 00.9999 1 BHN (View in MDA)
A04D TA 2013 11 05 00 00 00.0000 2013 11 05 01 00 00.9999 1 BHZ (View in MDA)
A04D TA 2013 11 05 00 00 00.0000 2013 11 05 01 00 00.9999 1 HNE (View in MDA)
A04D TA 2013 11 05 00 00 00.0000 2013 11 05 01 00 00.9999 1 HNN (View in MDA)
A04D TA 2013 11 05 00 00 00.0000 2013 11 05 01 00 00.9999 1 HNZ (View in MDA)
A04D TA 2013 11 05 00 00 00.0000 2013 11 05 01 00 00.9999 1 LCE (View in MDA)
A04D TA 2013 11 05 00 00 00.0000 2013 11 05 01 00 00.9999 1 LCE EP (View in MDA
A04D TA 2013 11 05 00 00 00.0000 2013 11 05 01 00 00.9999 1 LCO EP (View in MDA)
A04D TA 2013 11 05 00 00 00.0000 2013 11 05 01 00 00.9999 1 LCQ (View in MDA)
A04D TA 2013 11 05 00 00 00.0000 2013 11 05 01 00 00.9999 1 LDF EP (View in MDA
A04D TA 2013 11 05 00 00 00.0000 2013 11 05 01 00 00.9999 1 LDM EP (View in MDA)
A04D TA 2013 11 05 00 00 00.0000 2013 11 05 01 00 00.9999 1 LDO EP (View in MDA)
A04D TA 2013 11 05 00 00 00.0000 2013 11 05 01 00 00.9999 1 LEP EP (View in MDA)
A04D TA 2013 11 05 00 00 00.0000 2013 11 05 01 00 00.9999 1 LHE (View in MDA)
A04D TA 2013 11 05 00 00 00.0000 2013 11 05 01 00 00.9999 1 LHN (View in MDA)
A04D TA 2013 11 05 00 00 00.0000 2013 11 05 01 00 00.9999 1 LHZ (View in MDA)
A04D TA 2013 11 05 00 00 00.0000 2013 11 05 01 00 00.9999 1 LIM EP (View in MDA)
A04D TA 2013 11 05 00 00 00.0000 2013 11 05 01 00 00.9999 1 LKM EP (View in MDA)
A04D TA 2013 11 05 00 00 00.0000 2013 11 05 01 00 00.9999 1 LNE (View in MDA)
A04D TA 2013 11 05 00 00 00.0000 2013 11 05 01 00 00.9999 1 LNN (View in MDA)
A04D TA 2013 11 05 00 00 00.0000 2013 11 05 01 00 00.9999 1 LNZ (View in MDA)
A04D TA 2013 11 05 00 00 00.0000 2013 11 05 01 00 00.9999 1 LOG (View in MDA)
```

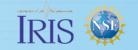

## Asynchronous Requests: Wilber3

- Accesses event-windowed data
- You can specify
  - Networks and channel types
  - Station distance and azimuth range
- Allows you to preview waveforms before requesting them
- You can pick up your requested data using ftp or http at your convenience

MWWW I MANAGER TO THE PROPERTY OF THE PROPERTY OF THE PROPERTY

Returns, miniSEED, full SEED, SAC or ASCII

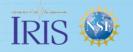

# Wilber3: Finding Events

## http://ds.iris.edu/wilber3/

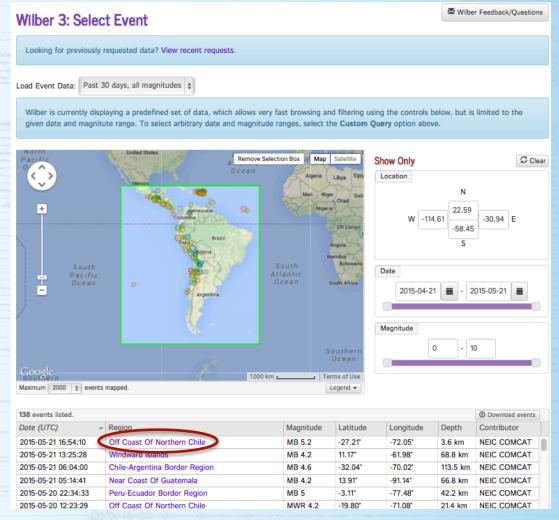

MANNIN WAR THE STATE OF THE STATE OF THE STA

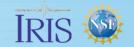

Facilitate - Collaborate - Educate

# Wilber3: Finding Stations

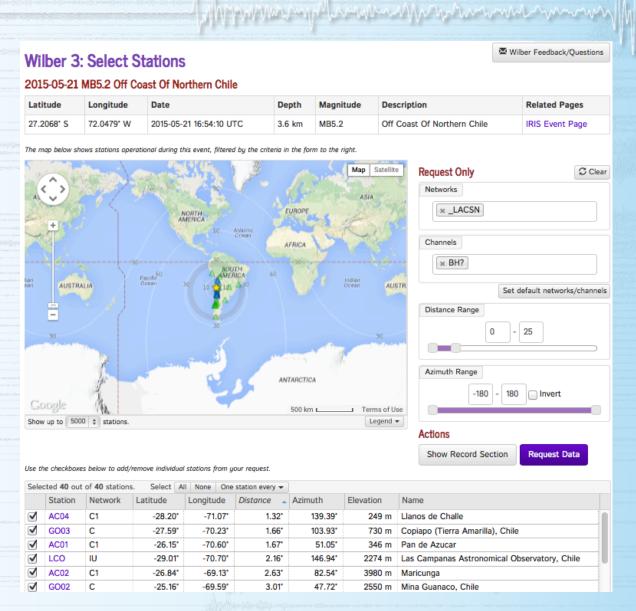

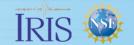

# Wilber3: Previewing data

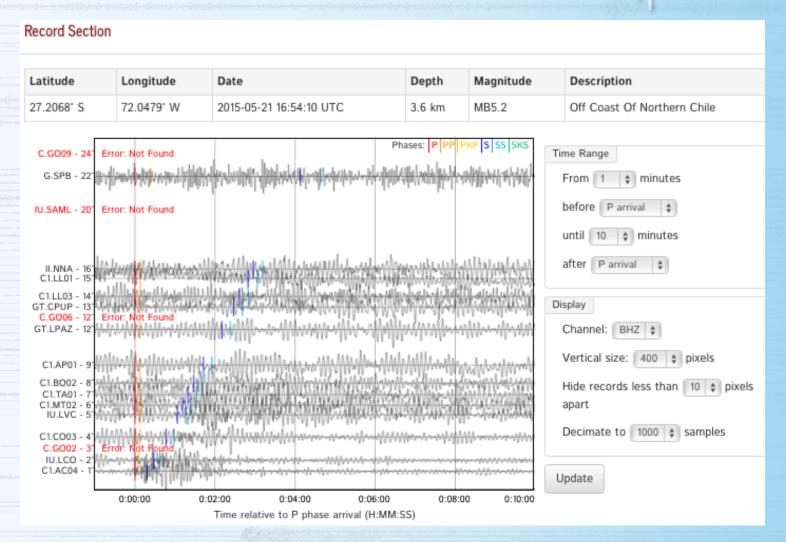

Military the many the control of the will be the control of the control of the co

# Wilber3: Requesting data

## Wilber 3: Track Data Request

### Mary Templeton: 2015-05-21 MB5.2 Off Coast Of Northern Chile

You may bookmark this page and visit it later to monitor or download your data.

This page (and any requested data) will expire in a few days.

### Event

| Date      | 2015-05-21 16:54:10 UTC | Description | Off Coast Of Northern Chile |
|-----------|-------------------------|-------------|-----------------------------|
| Latitude  | 27.2* S                 | Magnitude   | MB5.2                       |
| Longitude | 72.0° W                 | Catalog     | NEIC PDE                    |
| Depth     | 4                       | Contributor | NEIC COMCAT                 |

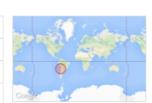

MWW III WALL TO THE THE PROPERTY OF THE PROPERTY OF THE PROPER

View this event in Wilber

#### Requested Data

**Success** 

Download data

#### Completed 6 of 6 (100%)

- 1. Done Prepare for processing
- 2. Done Build selection file
- 3. Done Fetch timeseries data
- 4. Done Deliver files to pickup area
- 5. Done Log data statistics
- 6. Done Clean up

#### View full log

| Data          | 404 channels                             |  |  |
|---------------|------------------------------------------|--|--|
| Output Format | Miniseed                                 |  |  |
| Submitted     | May 21, 2015, 1:51 p.m. (28 minutes ago) |  |  |
| Completed     | May 21, 2015, 1:52 p.m. (took 0 minutes) |  |  |

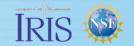

## Web Service Requests: dataselect

http://service.iris.edu/fdsnws/dataselect/1/

- Accesses continuous data
- Data is pushed to your computer by http when request is submitted.

May May May man and a survey of the form of the form o

- Best for small- to moderate-sized requests
- Returns miniSEED in a single large file that can be split with any of these freely available programs:
  - https://seiscode.iris.washington.edu/projects/mseed2sac
  - https://seiscode.iris.washington.edu/projects/mseed2ascii
  - https://seiscode.iris.washington.edu/projects/dataselect

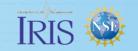

## Web Service Requests: timeseries

http://service.iris.edu/irisws/timeseries/1/

- Accesses continuous data
- You may specify the following processing options for requested data:

**Filtering** 

Mean removal

Scaling

Instrument response removal

Differentiation, integration

decimation

- Returns
  - miniSEED, SAC, ASCII or WAV files to your computer or
  - PNG plots to your browser

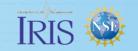

# Web Service Requests: station

http://service.iris.edu/fdsnws/station/1/

- Accesses metadata
- You may request metadata for these levels:
  - Network
  - Station
  - Channel
  - Response
- Returns FDSN stationXML or text to your browser

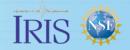

# If you like to explore further...

## http://ds.iris.edu/ds/nodes/dmc/tools/##

#### Tools

Tools typically refers to **online (or web-based) applications** that you do not download directly to your computer. The IRIS DMC offers a wide array of online tools for interrogating our data holdings and generating files in a number of formats.

| Name 0                  | Description                                                                                                    | Interface \$ | Data Type 💠 | Data Format 0 |
|-------------------------|----------------------------------------------------------------------------------------------------|--------------|-------------|---------------|
| Assembled Data          | Browse pre-<br>assembled data sets,<br>mostly from<br>temporary<br>deployments.                                               | Query Form   | Timeseries  |               |
| BREQ_FAST               | Request data by<br>email. This is the<br>most common way to<br>make a data request.                                           | Email        | Timeseries  | SEED          |
| BUD<br>Monitor          | Near-real time<br>miniSEED data<br>holdings that have<br>not yet been formally<br>archived.                                   | Monitor      | Metadata    | Dataless SEED |
| Data Channels<br>Wizard | An interactive tool<br>for exploring the 3-<br>character SEED<br>format for time series<br>channel codes (BHZ,<br>LHE, etc.). | Browse       | Metadata    |               |
| Dataless<br>Request     | A web form allowing<br>direct request of a<br>Dataless SEED file.                                                             | Query Form   | Metadata    | Dataless SEED |
| Event<br>Monitor        | Quick overview of<br>any event, along with<br>links to all IRIS tools<br>that provide<br>information about<br>that event.     | Browse       | Events      |               |
| GMap                    | A browsable map of<br>stations by network,<br>time range, and a<br>variety of other<br>parameters.                            | Browse       | Metadata    |               |
| IEB                     | An interactive map<br>service for viewing<br>Earthquake<br>Epicenters<br>superimposed on a<br>map of the world.               | Browse       | Events      | QuakeML       |
| MDA                     | Metadata Aggregator                                                                                                    | Browse       | Metadata    | Dataless SEED |

#### Looking for a particular feature?

A William Maria Commence of the superior of the superior of th

Select from the features below to show only tools that support those features.

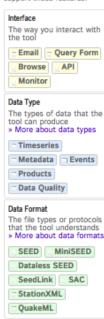

The Data Tool Matrix provides a more complete list of data types and access tools available from IRIS DMC

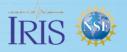

# ...then Friday's 9:30 am breakout session may be for you!

Marine many May Marine man and the form of the many and the form of the form of the form o